## Banca por Internet

## Realiza transferencias interbancarias

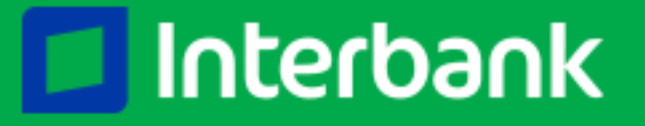

Ingresa a **www.interbank.pe,** dale clic en **"Banca por Internet"** 1 e inicia tu sesión

En la sección **"Transfiere"**, en el campo "Transferir a", selecciona la opción **"A otro banco"**

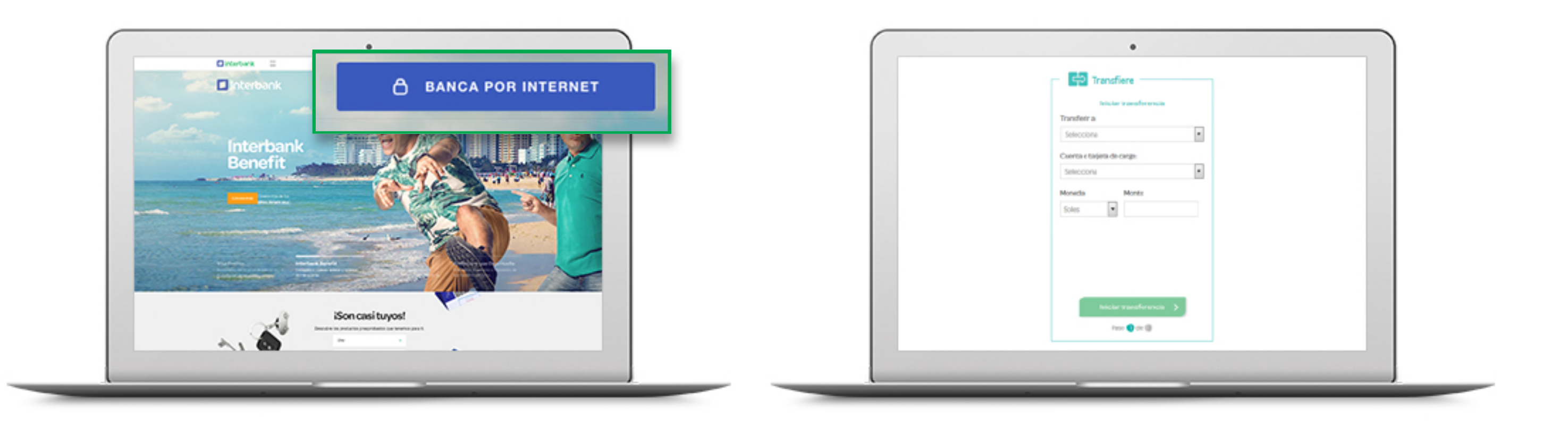

2

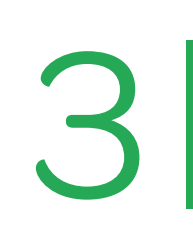

Selecciona la **cuenta o tarjeta de cargo**, ingresa el **Código de Cuenta Interbancario** de la cuenta a la que deseas transferir, el **monto y moneda** a transferir y presiona **"Iniciar transferencia"** Selecciona la cuenta o tarjeta de<br>
cargo, ingresa el Código de Cuenta<br>
Interbancario de la cuenta a la que

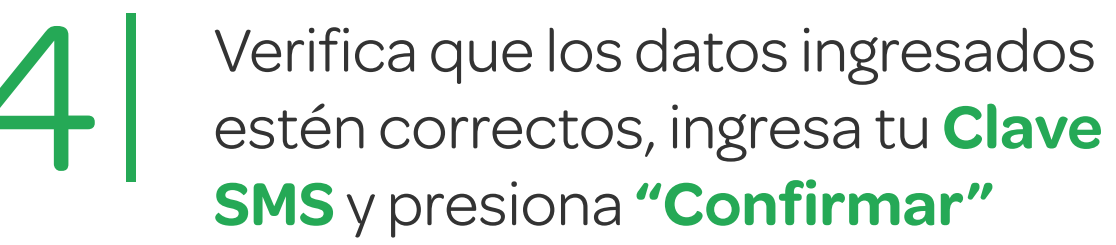

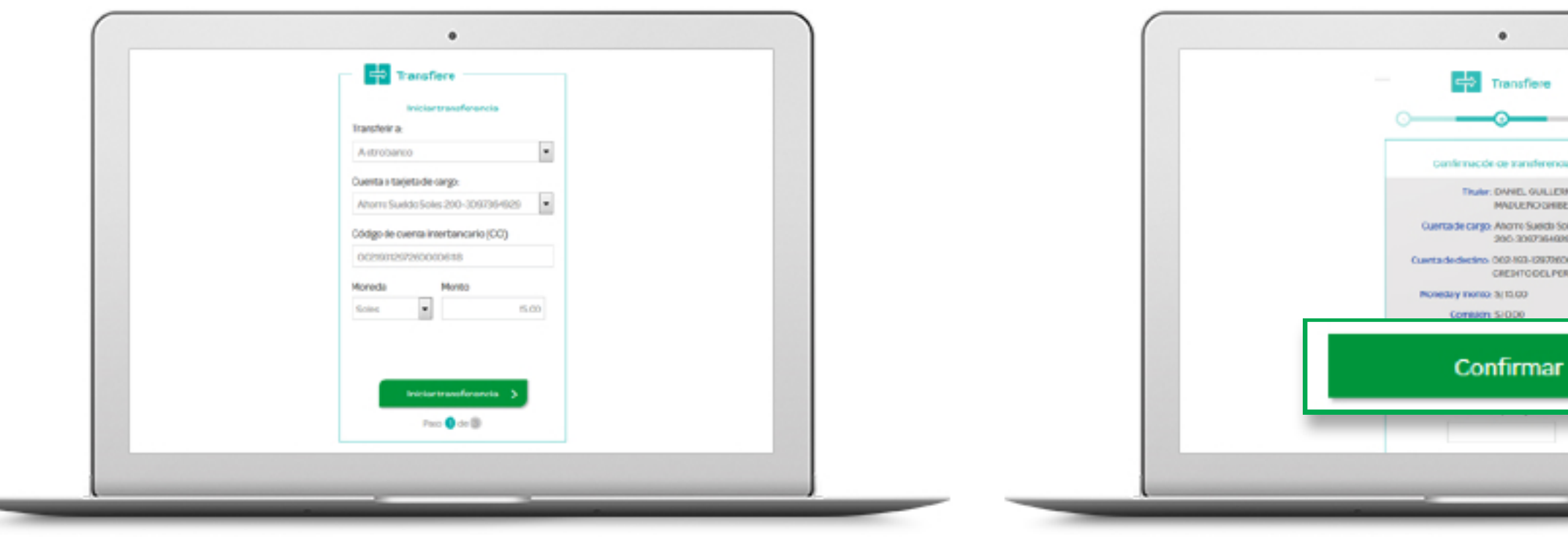

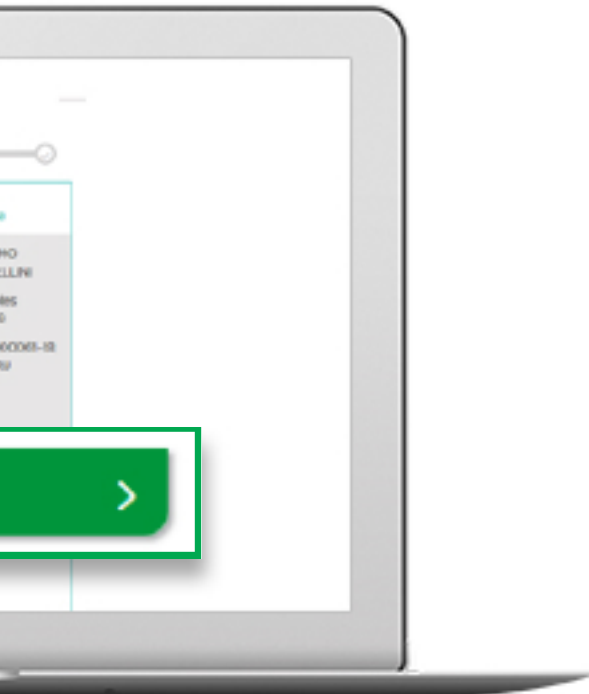

**¡Listo!** Te aparecerá una constancia Con los detalles de la transferencia y se enviará a tu correo

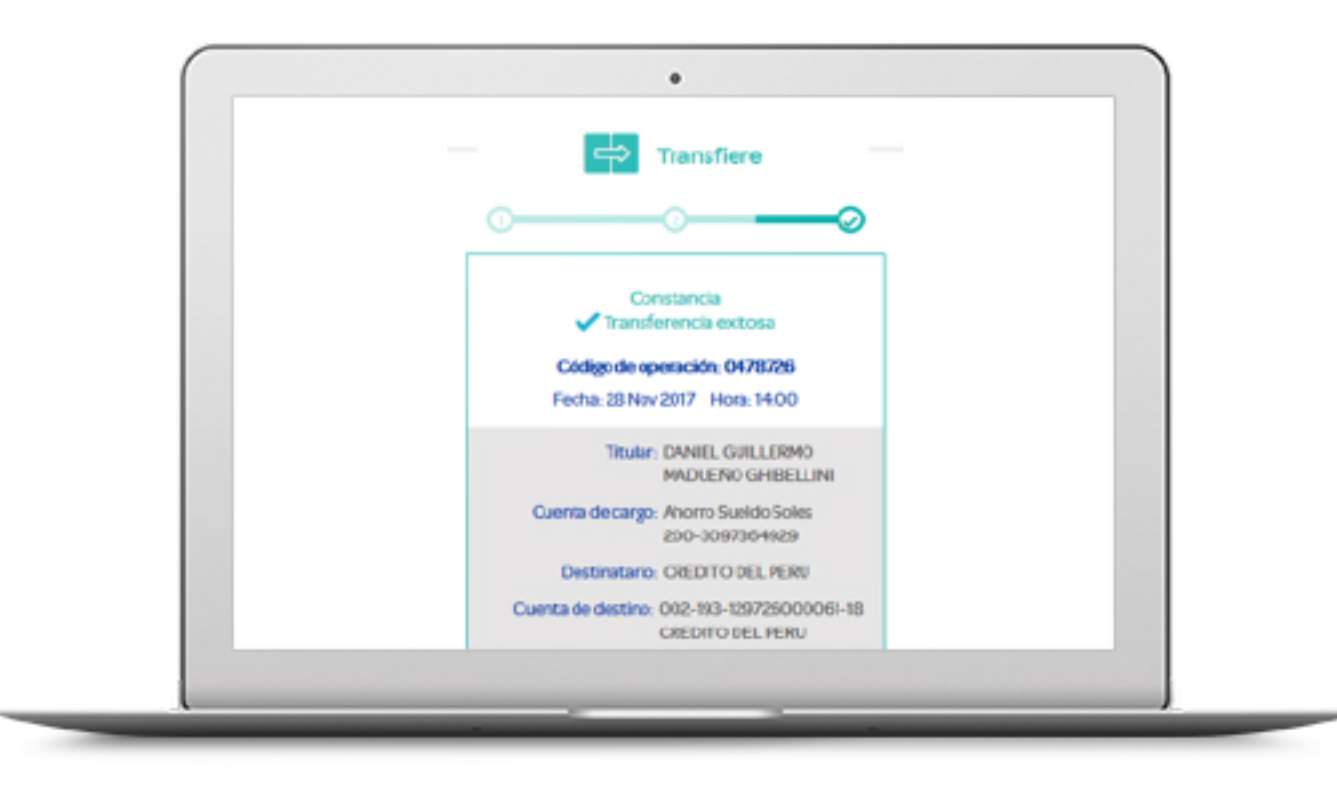